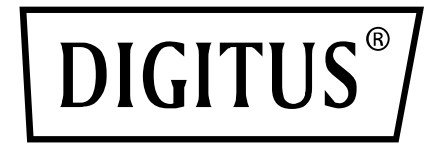

# **KVM Anahtarı, 2x1 DP, DP Çıkışı, USB**

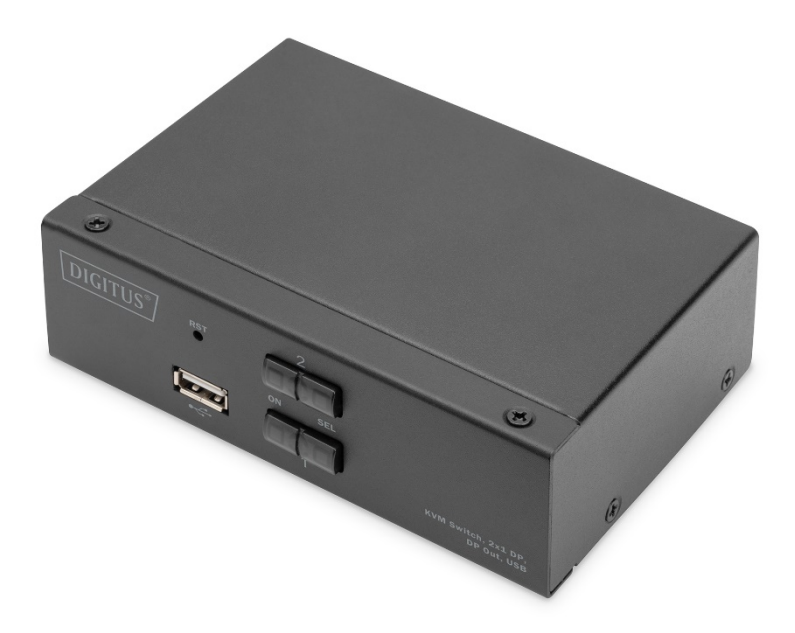

# **Hızlı Kurulum Kılavuzu**

DS-12851

### **Kullanıcının dikkatine**

Üretici, Hızlı Kurulum Kılavuzu içindeki bilgileri, belgeleri ve teknik özellikleri önceden bildirimde bulunmaksızın düzenleme ve değiştirme hakkına sahiptir. Eğer bir yazılım programının satın alımdan sonra arızalı olduğu anlaşılırsa yazılımın sebep olduğu tüm gerekli hizmetlerden, onarımlardan ve kaza sonucu oluşan veya netice kabilindeki tüm hasarlardan satın alan kişi sorumludur.

Üretici, bu ekipmanın sebep olduğu radyo ve/veya televizyon parazitiyle bağlantılı olarak gerçekleştirilen yetkisiz değişikliklerden sorumlu değildir, paraziti kullanıcının düzeltmesi gerekmektedir.

Eğer çalışma voltajı ayarı kullanımdan önce doğru şekilde seçilmezse ortaya çıkan hasarlardan üretici sorumlu tutulamaz.

**Voltajın kullanımdan önce doğru şekilde ayarlandığından emin olun. Bu ürünün bir güç kaynağı bulunmamaktadır. Eğer özel bir ortamda güç kaynağı gerekirse müşteri ürün güç arayüzüne (güç kaynağı soketi teknik özelliği: 5,5 mm\*2,1 mm) ve güç soketi baskı parametrelerine bağlı olarak yapılandırma gerçekleştirebilir.**

## **Paket İçeriği**

Çok bilgisayarlı KVM anahtarı paketi şunları içermektedir:

- 1 adet Masaüstü KVM Anahtarı
- 2 set KVM bağlantı kablosu
- 1 Kullanım Kılavuzu

Tüm parçaların mevcut olduğundan ve taşıma sırasında hasar görmediğinden emin olun.

Sorunla karşılaşırsanız lütfen satıcınızla iletişime geçin.

Makinenin veya makineye bağlı ekipmanların hasar görmesine engel olmak için lütfen bu Hızlı Kurulum Kılavuzunu dikkatle okuyun, kurulum ve çalıştırma talimatlarına uyun.

**\* Bu Hızlı Kurulum Kılavuzunun yayımlanmasından bu yana, yeni ürün özellikleri eklenmiş olabilir. Lütfen Hızlı Kurulum Kılavuzunun en güncel sürümünü indirmek için web sitemizi ziyaret edin.**

### içindekiler

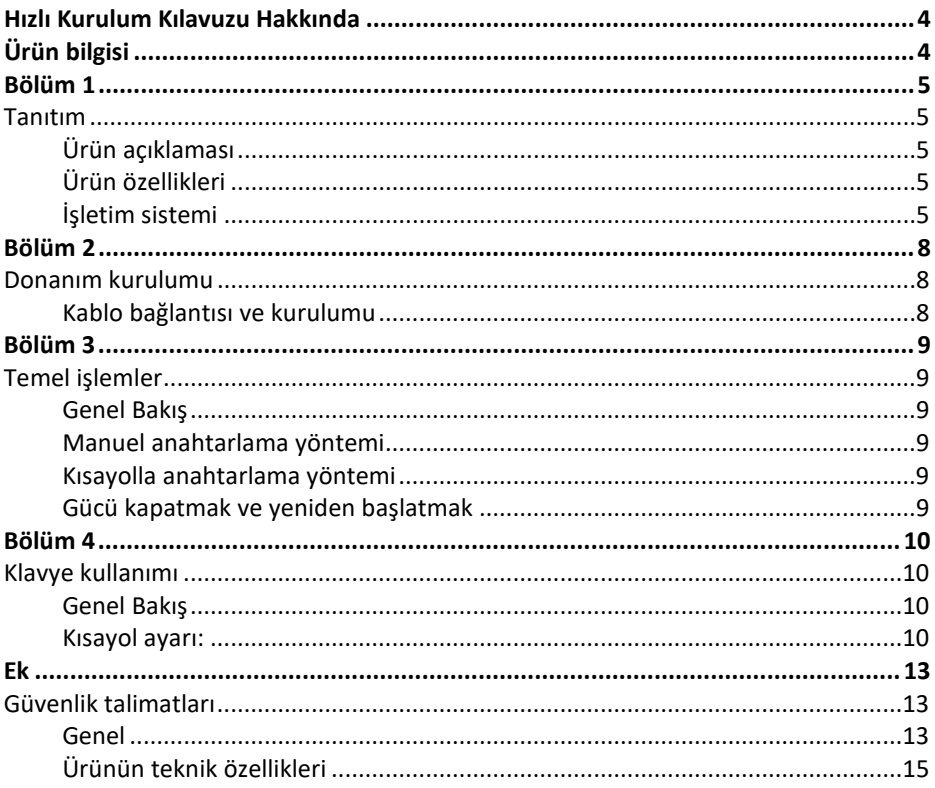

# **HIZLI KURULUM KILAVUZU HAKKINDA**

Bu Hızlı Kurulum Kılavuzu, ekipmanınızın kurulumu, ayarlanması ve çalıştırılması da dahil olmak üzere ürün özelliklerinin etkili kullanımında size yardımcı olacaktır. İçeriğin kapsamını aşağıda görebilirsiniz:

**Bölüm 1 Tanıtım** - Bu bölüm rafa monte edilen KVM cihaz sistemini, fonksiyonları, özellikleri ve avantajlarıyla birlikte açıklar, ön ve arka panel bileşenlerini anlatır.

**Bölüm 2 Donanım kurulumu** - Bu bölüm, bu ürünün nasıl kurulacağını anlatır.

**Bölüm 3 Temel işlemler** - KVM anahtarının temel işlem konseptini anlatır.

**Bölüm 4 Klavye Kullanımı** - Klavyenin kısayol kombinasyonlarıyla kullanımını ve ayarlarını anlatır.

**Ek** - Temel olarak ilgili KVM anahtarıyla ilgili teknik özellikleri ve diğer teknik bilgileri sağlar.

### **Ortak ifadeler:**

The symbol Indicates the text information that should be entered.

[] The keys that need to be entered are indicated in parentheses.

For example , [ Enter ] Indicates that the Enter key is pressed. For keys that need to be entered at the same time, they are placed in the same parenthesis, and the keys are connected by a plus sign. For example: [ Ctrl ]

- 1. The number indicates the actual sequence number of the operation steps.
- A diamond symbol indicates that information is provided for reference, but is not related to the operational steps.
- The origin symbol indicates the classification sub-item information, regardless of the operation steps.

# **ÜRÜN BİLGİSİ**

KVM ürünleriyle ilgili daha fazla bilgi edinmek ve ürünü daha verimli kullanmak için web sitemizi ziyaret edebilir veya daha ayrıntılı iletişim bilgisi almak için yetkili bir satıcımızla iletişime geçebilirsiniz.

# **BÖLÜM 1 Tanıtım Ürün açıklaması**

Bir KVM switch olarak, 2 portlu masaüstü KVM Serisi Switcher, kullanıcıların tek bir USB klavye, fare ve DisplayPort® ekran konsolundan 2 bilgisayara erişmesini sağlar. Bütünleşik USB hub sayesinde her bir bilgisayarın (tek seferde bir bilgisayarın) bağlanmış olan çevre birimlerine erişmesini sağlar.

Anahtar kurulumu hızlı ve kolaydır, kablonun doğru bağlantı noktasına takılması yeterlidir. Yazılım ayarlaması gerektirmez, özel bir kurulum prosedürü ve uyumluluk sorunu yoktur. Masaüstü için kompakt bir tasarıma ve metal kasaya sahiptir; çeşitli video arayüz seçenekleri sağlayacak, kullanıcılara ses, video, USB cihazları için hızlı anahtarlama seçenekleri sunacak, masaüstünde küçük bir alan kaplayacak şekilde kolayca kurulup yerleştirilebilir; SOHO office Ideal gibi bir multimedya uygulamasıdır.

## **Ürün özellikleri**

- 2 port USB çoklu video serisi KVM anahtarı
- Tek USB, bilgisayarların ve çevre birimlerinin 2'sini kontrol eder USB (düşük hız)
- Dahili USB2.0 hub, USB2.0 protokol spesifikasyonu ile uyumlu
- DisplayPort® video maksimum destek çözünürlüğü 4K@60fp'dir
- Klavye kısayol tuşu anahtarlama kısayol işlevi ve cihaz paneli düğmesi iki anahtarlama işlevi seçimi sağlayın
- Çeşitli işletim sistemleri için çoklu platform desteği
- BIOS seviyesinde donanım bağlantısı, sürücü ve kontrol yazılımı yüklemeye gerek yok
- Cihazın ön paneli, kullanıcıların USB klavye, fare veya USB flash sürücü veya USB yazıcı gibi çevre cihazlarını bağlamaları için uygun olan bir USB arayüzü ile genişletilmiştir.
- Kullanıcıların duruma göre kendi kısayol tuşlarını ayarlayabilmeleri için çeşitli kısayol tuşu seçim ve ayar işlevleri sağlar.
- Bağlı bilgisayarı otomatik olarak tarar.

### **İşletim sistemi**

- Uzaktan kullanıcıların bilgisayarlarına göre desteklenen işletim sistemleri arasında şunlar vardır: Windows XP ve üzeri
- Anahtara bağlanan sunucuya göre desteklenen işletim sistemleri aşağıdaki tabloda gösterilmiştir.

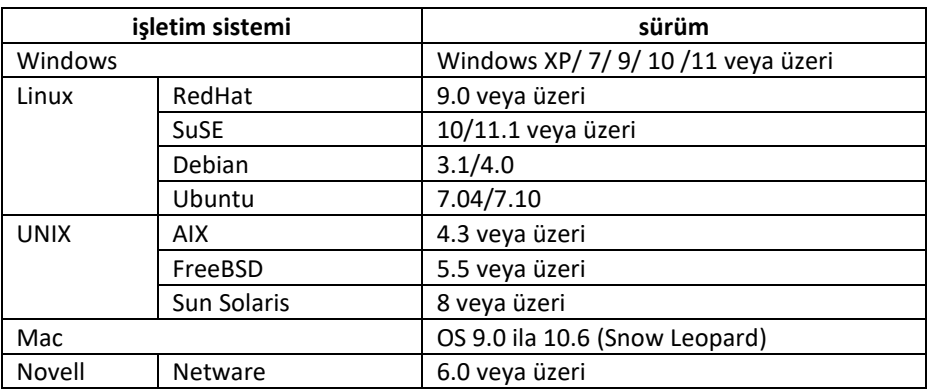

### **Bileşenler**

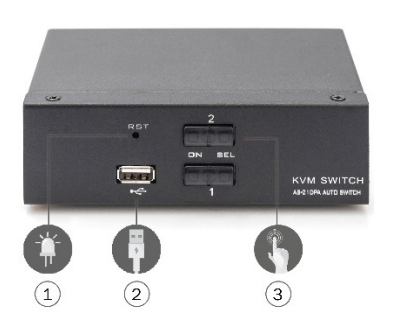

- 1. Sıfırlama Düğmesi
- 2. Güç Göstergesi Anahtar Düğmesi

3. Ön USB 2.0 Tip A arayüzü; buradan fare ve klavyeyi, U disk depolama cihazı ve yazıcıyı bağlayabilirsiniz.

#### **Önden görünüm Arkadan görünüm**

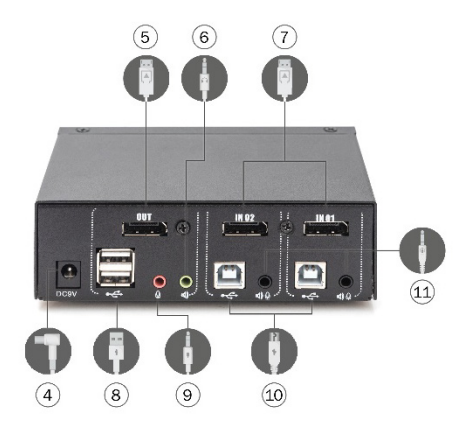

- 4. Güç 9 V DC=, isteğe bağlı
- 5. HDMI video arayüzü için

6. DisplayPort® video arayüzü için (Çıkış)

- 7. DisplayPort® video arayüzü (giriş) için
- 8. Yerel ses çıkışı arayüzü
- 9. Yerel MIC için çıkış arayüzü

10. Yerel USB klavye ve fare girişi arayüzü

# **BÖLÜM 2 Donanım kurulumu Kablo bağlantısı ve kurulumu**

KVM anahtarları, cihazın ve ilave kablonun ağırlığını güvenle destekleyebilecek tüm uygun yüzeylere yerleştirilebilir; yüzeyi temizleyin ve

yüzeyde anahtarın havalandırmasını ve normal çalışma düzenini etkileyecek kalıntılar bulunmamasına dikkat edin.

Kurulum için 2 veya 4 bağlantı noktalı masaüstü KVM cihazında şu adımları izleyin:

- 1. USB klavye ve USB fareyi cihazın arka panelinde bulunan USB konsol bağlantı noktasına takın.
- 2. DisplayPort® ekranını cihazın arka panelindeki konsol video portuna takın.
- 3. Eğer ayrı bir hoparlör ve mikrofon kullanıyorsanız bunları cihazın arka panelinde bulunan konsol analog ses bağlantı noktasına takın.
- 4. Özel bir KVM kablo setiyle, KVM kablo konektörü ve pakete dahil olan USB konektörü anahtarın arka panelindeki ilgili jaklara takılır.
- 5. Video ve USB kablosunun diğer ucunu bilgisayarınızdaki ilgili USB ve grafik video arayüzüne takın.
- 6. USB çevre birimini Tip A jakına takın (bir tanesi ön panelde, diğer ikisi arka panelde bulunur)
- 7. Monitörü açın.
- 8. KVM, bilgisayar USB bağlantı noktası üzerinden güç alır. KVM anahtarını etkinleştirmek için bilgisayarı açın.
- 9. Bilgisayarınızı açın.

# **BÖLÜM 3 Temel işlemler Genel Bakış**

KVM anahtarının bağlı bilgisayara erişmesi için iki yol vardır: çalışmayı anahtarlamak için USB klavye üzerinde kısayol kombinasyonu veya KVM cihazının önünden manuel anahtarlama kullanımı.

### **Manuel anahtarlama yöntemi**

Kullanıcının sadece KVM'nin ön panelindeki ilgili düğmeye basması gerekir. Bunun üzerine sesli ikaz, anahtar bağlantı noktasının başarılı olduğunu belirten bir ses verir. İlgili bağlantı noktasının USB, ses ve video sinyalleri yerel bağlantı noktasındaki ilgili bağlantı noktasına geçer.

### **Kısayolla anahtarlama yöntemi**

Kullanıcılar KVM cihazının USB arayüzüne bağlanmış klavyeyi kullanarak kısayolla işlem yapabilirler. Detaylar için lütfen ilerleyen bölümlerdeki detaylı açıklamalara bakın.

### **Gücü kapatmak ve yeniden başlatmak**

Eğer cihazın gücünü kesmek gerekiyorsa cihazı yeniden açmadan önce şu adımları yerine getirmelisiniz:

- 1. Veri kablosunu anahtara bağlı olan tüm bilgisayarlardan sökün.
- 2. Eğer varsa güç adaptörü kablosunu anahtardan çıkarın.
- 3. 10 saniye bekleyin, güç varsa güç adaptörü kablosunu tekrar anahtara takın.
- 4. Ardından bilgisayar veri kablosunu bağlayın ve bilgisayarı açın.

# **BÖLÜM 4 Klavye kullanımı Genel Bakış**

Bu masaüstü serisindeki KVM ürünü çok sayıda kolay kısayol kullanımı sunar, böylece KVM'nin klavye kullanılarak kurulumu ve bağlantı noktası anahtarlamasının tamamlanması daha kolay hale gelir.

### **Kısayol ayarı:**

Bu ürün serisi kullanıcı seçimi ve ayarları için 4 kısayol kombinasyonu sunar. Varsayılan kısayol "SOL" [ CTRL ] [ CTRL ] bir sonraki çevrimiçi bağlantı noktasına geçmek için, [ CTRL ] + [ SHIFT ] [ 1 ] veya [ 2 ] ise belirlenen bağlantı noktasına geçmek için kullanılır. Aşağıdaki tablo dört kısayol kombinasyonunun açıklamasını içerir, kullanırken lütfen ayarları kontrol edin.

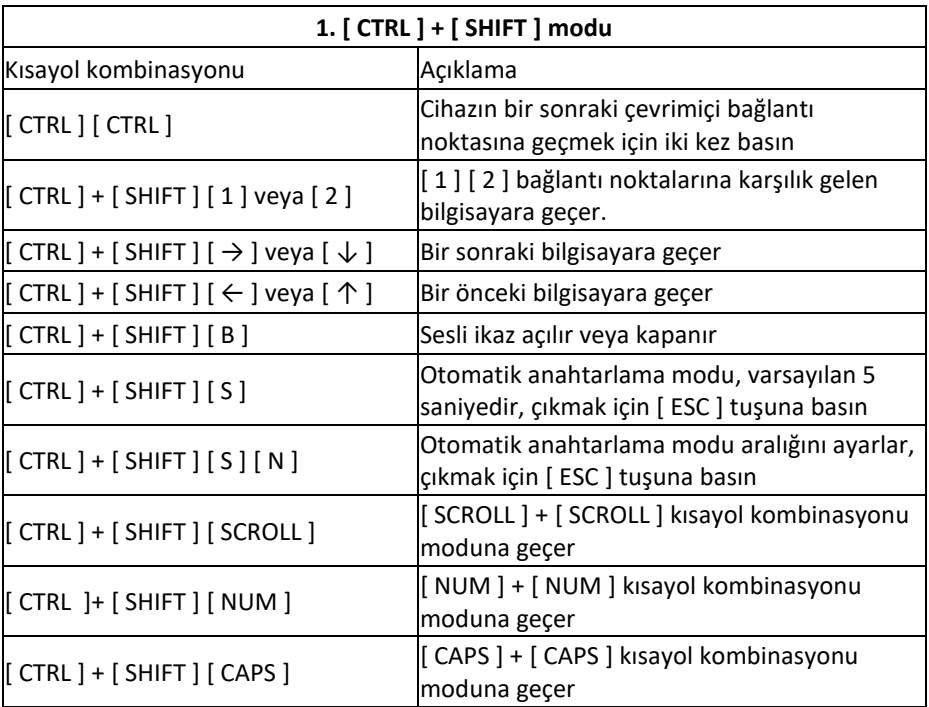

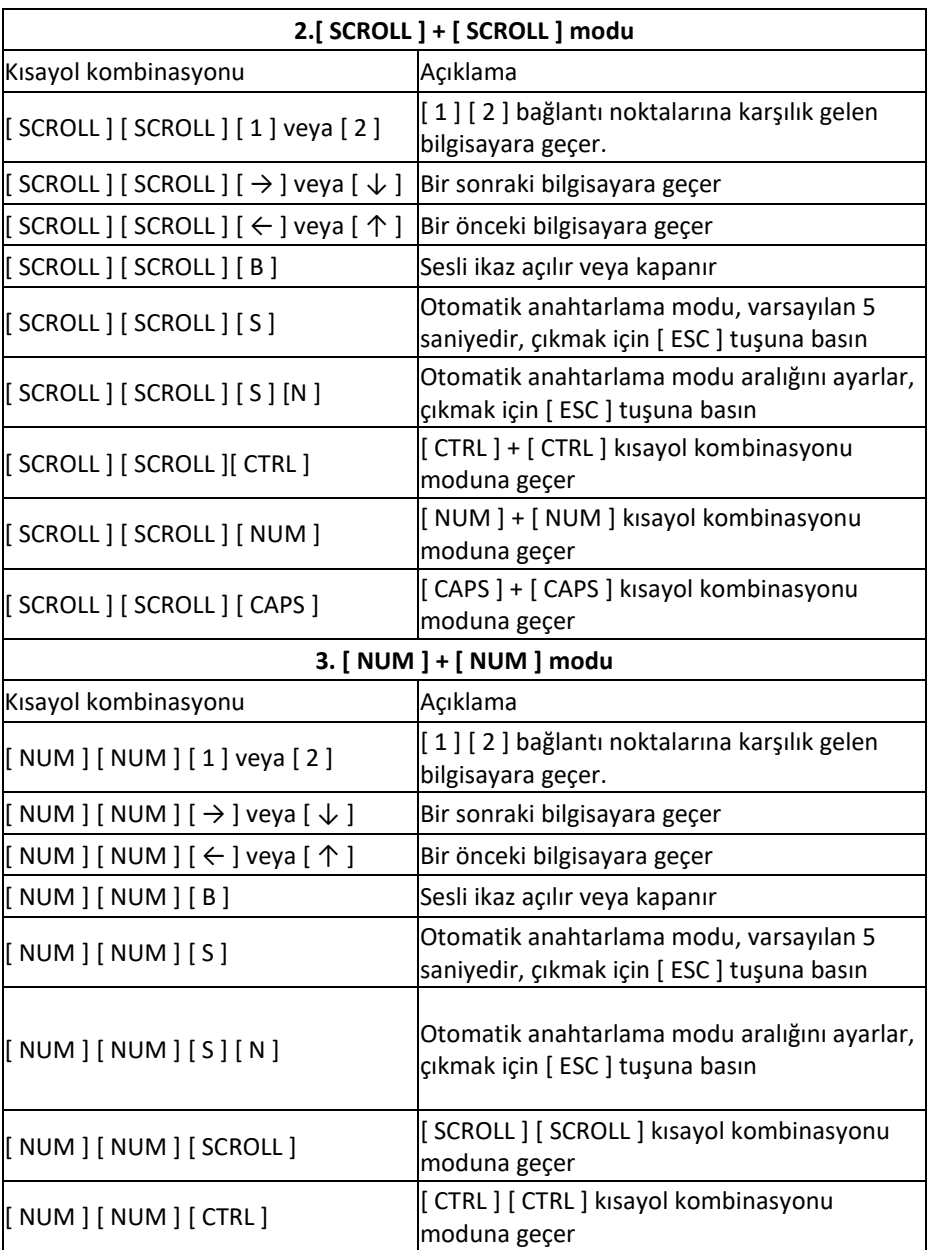

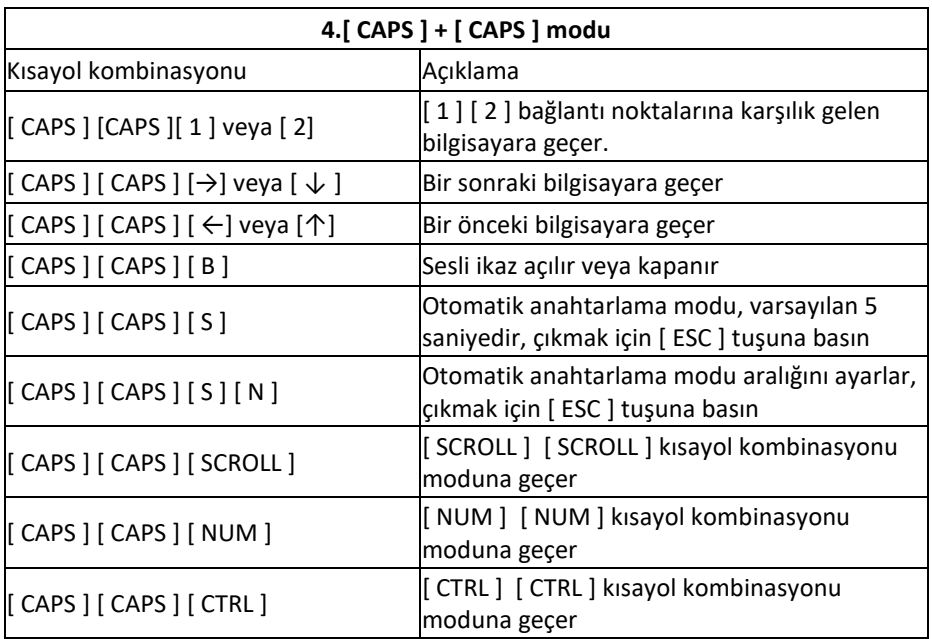

#### **Not:**

1. Her bir kısayolun tespit süresi 5 saniyedir. [ CTRL ] tuşuna ilk bastıktan sonra 5 saniyeden uzun süre bekleyip [ CTRL ] tuşuna basarsanız bu tuş kombinasyonu girişi geçersiz olur.

2. Tuş kombinasyonunda [ N ], [ 1 ] ila [ 9 ] sayı tuşlarını simgeler, bununla, aşağıdaki tabloda gösterildiği gibi zaman aralığındaki saniye sayısı ayarlanabilir.

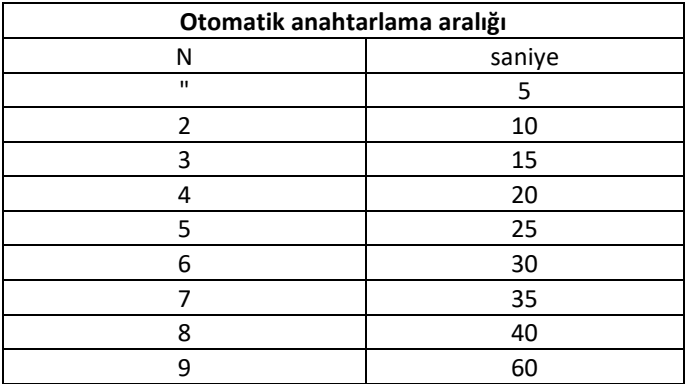

# **EK Güvenlik talimatları Genel**

- Bu ürün yalnızca iç mekanda kullanım için tasarlanmıştır
- Lütfen tüm talimatları okuyun ve gelecekte referans için kullanın
- Lütfen cihazın üzerindeki tüm uyarıları ve talimatları takip edin
- Cihazı dengesiz bir zemine (bir araba, raf, masa vs.) koymayın. Cihaz düşerse ciddi hasar oluşur
- Cihazı suya yakın kullanmayın
- Bu birimi bir radyatör veya ısıtma ünitesinin yakınına veya üzerine koymayın
- Cihazın muhafazası ısı dağıtımı ve havalandırma için boşluklarla donatılmıştır Kullanım sırasında aşırı ısınmaya mani olmak için, bu açıklıkları bloke etmeyin veya kapatmayın
- Bu cihazın yumuşak bir yüzeye (yatak, koltuk, battaniye vs.) yerleştirilmemesi gerekir, bu yüzeyler fan açıklığını bloke edecektir. Cihazın uygun havalandırma sağlanmaksızın kapalı bir ortama da koyulmaması gerekir
- Cihazın üzerine hiçbir sıvıyı dökmeyin
- Temizlik öncesinde bu ünite duvar prizinden çıkarılmalı, böylece ünitenin gücü kesilmelidir. Sıvı veya köpüklü bir temizlik maddesi kullanmayın. Lütfen temizlemek için nemli bir bez kullanın
- Lütfen cihazı etiketi üzerinde belirtilen güç kaynağı türüyle kullanın. Eğer hangi güç türünün kullanıldığından emin değilseniz lütfen bayinize veya yerel enerji şirketinize başvurun
- Bu ekipman 100 V ila 230 V arası fazdan faza voltajlı IT güç dağıtım sistemleri için tasarlanmıştır
- Cihazınızın zarar görmesine engel olmak için tüm ekipmanların düzgün şekilde topraklanması önemlidir
- Güç kablosu üzerine hiçbir şey koymayın, güç kablosunu ve kablo kanalını takılıp düşmeye neden olmayacak şekilde yerleştirin
- Eğer cihaz bir uzatma kablosu kullanıyorsa kabloyu kullanan tüm ürünlerin toplam yükünün, kablonun akım taşıma kapasitesini geçmediğinden emin olun. Duvar prizine takılan tüm ürünlerin toplamda 15 A akım düzeyini aşmadığından emin olun
- Sisteminizi ani ve geçici güç yükseliş ve düşüşlerinden korumak için bir aşırı gerilim koruyucu, regülatör veya kesintisiz güç kaynağı ( UPS ) kullanın
- Lütfen sistem kablosunu ve güç kablosunu düzgün şekilde, herhangi bir şeyin kabloya baskı yapmayacağı şekilde yerleştirin
- Makineye, muhafazadaki boşluklardan hiçbir nesne sokmayın. Tehlikeli voltaj noktalarıyla temas veya yangına veya parçaların kısa devre yapması sonucunda yangın veya elektrik çarpması yaşanma riski bulunmaktadır.
- Bu ekipmanı kendi başınıza tamir etmeye çalışmayın. Lütfen destek hizmetleri almak için nitelikli bir servis sağlayıcı bulun
- Eğer aşağıdaki şartlar yaşanırsa üniteyi duvar prizinden çıkarın ve tamir için nitelikli bir servis sağlayıcıya götürün
- Hasar görmüş veya aşınmış güç kablosu veya yuvası
- Cihazın üzerine sıvı dökülmesi
- Cihazın yağmura ve suya maruz kalması
- Cihazın düşürülmesi veya muhafazasının hasar görmesi
- Cihazın işlevselliğinde önemli değişiklikler yaşanması
- Kullanım talimatlarının uygulanmasına rağmen cihazın normal çalışmaması
- Değişiklikler sadece kullanma talimatlarında anlatılan kontrol işlevlerinde yapılır, uygun olmayan diğer işlemler hasara sebep olabilir, dolayısıyla tamir için nitelikli bir personel tarafından daha kapsamlı işlem yapılması gerekir

## **Ürünün teknik özellikleri**

#### **HDMI KVM Sürümü**

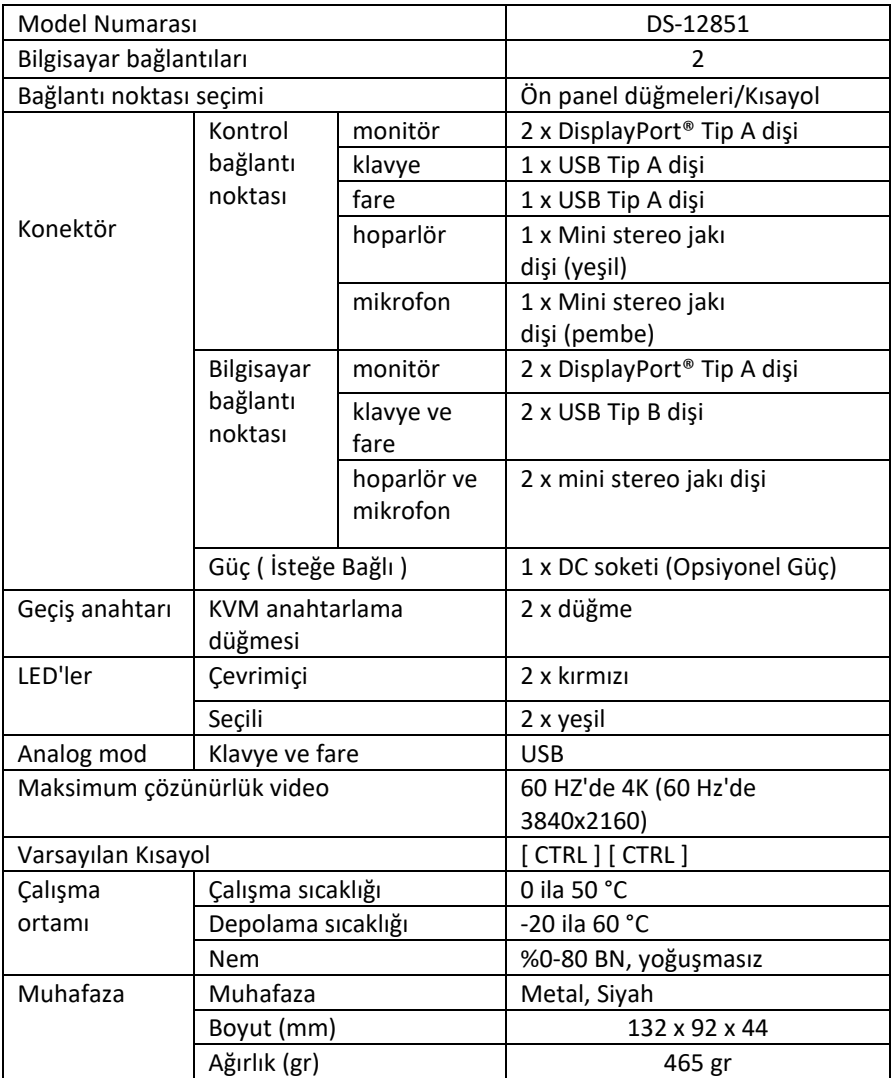

Assmann Electronic GmbH, işbu belgeyle Uygunluk Beyanının sevkiyat içeriğine dâhil olduğunu beyan eder. Uygunluk Beyanı yoksa aşağıda belirtilen üretici adresinden posta yoluyla talep edebilirsiniz.

**www.assmann.com** Assmann Electronic GmbH Auf dem Schüffel 3 58513 Lüdenscheid Almanya

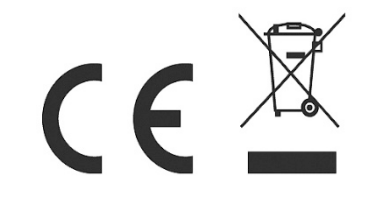